# <司会・講師へのご案内>

本秋季大会は現地でのご登壇を基本としております。やむを得ないご事情により現地にお越しいただく ことが難しい場合、Zoomによるリモート登壇にも対応できるよう準備しておりますので、運営事務局 (shukitaikai36@congre.co.jp)までご連絡ください。

司会および講師の当日の学会運営とご準備について、下記をご確認のうえ、ご協力を賜りますようよろ しくお願いいたします。

### ●司会の先生方へ

・講演開始15分前までに各会場内右手前方の「次司会席」へお越しください。 到着されましたら到着の旨を進行係にお伝えください。

## ■講師の先生方へ

#### <利益相反(COI)の開示について>

一般社団法人日本耳鼻咽喉科頭頸部外科学会ホームページをご確認のうえ、発表スライド内に COIの開示をお願いいたします。

http://www.jibika.or.jp/members/iinkaikara/about\_coi.html

# 1.PCセンターの受付について

「2. 発表および発表データ作成についての注意点」をご確認いただき、発表用データを当該セッショ ンの開始30分前までに、PCセンター(大阪国際会議場5階ロビー)にてご登録をお済ませください。 媒体には発表に必要なファイルのみを入れていただき、必ずバックアップ用のデータをご準備ください。

# 2. 発表および発表データ作成についての注意点

① 発表はすべてコンピュータ(Windows 10、PowerPoint 2010、2013、2019 を使用)と液晶プロジェクターを 用いた形式といたします。発表用コンピュータおよび液晶プロジェクターは運営事務局で用意いたし ます。

発表スライド枚数に制限はなく、動画の使用も可能ですが、時間におさまるようにご配慮ください。 発表終了1分前に黄ランプ、終了時に赤ランプが点灯いたしますので、時間厳守にご協力ください。 ※発表者ツールのご使用、およびビデオテープの再生はできません。

- ② 発表データは、Windows 版PowerPoint 2010、2013、2019 で作成し、媒体(USB フラッシュメモ、または CD-R/CD-ROM)に保存してご持参ください。
- ③ 発表データは、16:9で作成してください。
- ④ 発表データのファイル名は「セッション名、演者氏名」としてください。
- ⑤ フォントは文字化けを防ぐため下記フォントに限定いたします。 日本語…MS ゴシック、MSP ゴシック、MS 明朝、MSP 明朝 英語…Arial、Century、Century Gothic、Times New Roman
- ⑥ プレゼンテーションに他のデータ(静止画・グラフ等)をリンクさせている場合は必ず「図」として挿入して

ください。元のデータから「リンク」することは、トラブルの原因となりますので避けてください。 ※事前に必ず作成に使用されましたパソコン以外でのチェックを行ってください。 ※動画を使用する場合はバックアップとしてご自身のパソコンもご持参ください。 Macintosh を使用する場合は、必ずご自身のパソコンをお持ち込みください。

※すべての発表について、音声の使用が可能です。

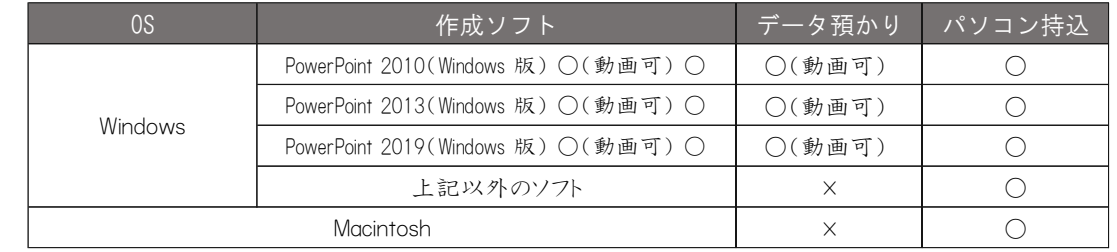

⑦ 発表データ受付

・発表の30分前までに、PCセンターへデータ持参のうえ、お越しください。

・受付終了後、PCオペレーター立ち会いのもとで動作確認(試写)を行ってください。

・オペレーターがデータを受け取り、サーバーにコピーいたします。コピーされたデータは発表会場に送 られてスタンバイしています。発表の15分前までに会場内にお越しいただき、次演者席付近でお待ちく ださい。なお、コピーしたデータは学会終了後、運営事務局で責任を持って消去いたします。

・ノートパソコンをお持込みの場合は、PCセンターにて映像出力を確認し、ご自身で会場内のPCオペ レーター席(会場前方左側)に発表の15分前までにお持ちください。

ノートパソコンは、発表終了後、PC オペレーター席にて返却いたします。

⑧ ノートパソコン持込の注意点

・ノートパソコン持込みの場合でもバックアップ用データとしてUSBフラッシュメモリまたはCD-R/CD-ROMを ご持参ください。またパソコンのACアダプターは必ずご用意ください。

・ノートパソコン持込みの場合、会場でご用意するPCケーブルコネクタの形状はMiniD―sub15pin、

もしくはHDMIです。この形状にあったパソコンをご用意ください。またこの形状に変換するコネクタを必要 とする場合には必ずご自身でお持ちになってください。

・スクリーンセーバー、省電力設定、ならびにパスワードはあらかじめ解除してください。